# CcNav: Understanding Compiler Optimizations in Binary Code Supplemental Materials

Sabin Devkota, Pascal Aschwanden, Adam Kunen, Matthew Legendre, and Katherine E. Isaacs

## **1 FULL HIERARCHICAL TASK ANALYSIS**

We include the full task hierarchy derived from our task analysis. Yet undefined terms are described below.

Goal: Understand performance / Identify optimizations

- T1 Understand/Identify compiled structure
	- T1.1 Match source code with binary code
	- T1.2 Identify/Relate structures with code
		- T1.2.1 Identify loops
		- T1.2.2 Identify functions
	- T1.3 Annotate relations
		- T1.3.1 Annotate registers with variables
		- T1.3.2 Annotate loops & loop internal structure
	- T1.4 Trace variable
- T2 Understand optimizations
	- T2.1 Find areas of interest
		- T2.1.1 Overview of binary code
		- T2.1.2 Winnow code
		- T2.1.2.1 Winnow to specific loop
		- T2.1.2.2 Winnow to function
		- T2.1.2.3 Winnow to line of code
		- T2.1.2.4 Winnow based on performance metric
		- T2.1.3 Identify anomalous code
	- T2.2 Identify optimizations
		- T2.2.1 Identify inlining
		- T2.2.2 Identify vectorization
		- T2.2.3 Identify code hoisting
		- T2.2.4 Identify loop unrolling
	- T2.3 Assess optimizations
		- T2.3.1 Assess amount of optimization present
		- T2.3.2 Relate to performance metrics
	- T2.4 Compare generated code
		- T2.4.1 Compare code with different optimizations
		- T2.4.2 Compare code with different source
		- T2.4.3 Compare code with different compilers
	- T2.5 Annotate optimizations

*Loop internal structure* refers to instructions related to the loop body (what performs the computation) and the preamble and postamble (which manage the iteration).

*Code hoisting* is another optimization which moves a computation out of its enclosing loop when the computation is unnecessary to repeat.

- *• Sabin Devkota and Katherine E. Isaacs are with University of Arizona. E-mail:* {*devkotasabin@email.arizona.edu* | *kisaacs@cs.arizona.edu*} *.*
- *• Pascal Aschwanden, Adam Kunen, and Matthew Legendre are with LLNL. E-mail:* {*aschwanden1* | *kunen1* | *legendre1*}*@llnl.gov .*

We did not have a real example of expected code hoisting, so we did not prioritize this optimization.

*Anomalous code* is ill-defined. Presently it is described as "I'll know it when I see it."

*Performance metrics* can be real or simulated measures of actual performance. We expect this will require extending our automated analysis. It is not addressed by this paper.

## **2 BASIC EVALUATION TASKS COMPLETED BY P0 AND P1**

Our evaluation sessions with participants P0 and P1 included several basic evaluation tasks. We decided to not repeat those in the sessions with P2 and P3 because (1) P0 and P1 had completed them easily and (2) we wanted to afford more time to the tasks that were closer to a real analysis session. We list the basic tasks completed by P0 and P1 here:

- Find a specific line in the source code.
- Given the line of source code, find the function that contains it.
- Given a function, what functions are inlined inside of it?
- Given a loop, what function calls are made in it?

### **2.1 Extended Evaluation Task Descriptions**

We provide our detailed observations regarding the pair analytics actions of our participants below.

E1: Identify the assembly of a loop containing a selected line of source code. Because a loop spans multiple lines and the mapping between source code and disassembly is imperfect, this task has an implication beyond straightforward highlighting. All participants started by asking to click on the first line of the loop, highlighting the corresponding code, and continued their analysis without pause.

P0, P1, and P2 next examined the loop hierarchy view. P0 noted the source code line is the top of a quadrupally nested loop which was not fully depicted in the loop hierarchy. The facilitator clarified that the source code-to-disassembly mapping only maps the clicked line of the loop and not the whole body. P0 asked to click on the top level loop shown in the loop hierarchy. This selected the whole loop body in the source and showed the complete nesting in the hierarchy.

P1 guessed the correct loop by looking at the partial loop hierarchy, reasoning, "Loop 3 must be the outer loop, so 3.1 must be the one we're on." To verify, they asked to click on Loop 3.1 and noted the one-toone correspondence with the source code loops. P2, on the other hand, asked to perform a range search by dragging and selecting the whole loop body in the source code. They immediately noted the complete loop hierarchy in the hierarchy view. P2 also verified by asking to click on loop 3.1 and observing the same line highlighted in the source code.

P3 looked at the selected disassembly directly and found the index variable 'z' annotated, matching the loop source code. When asked for the loop name in the loop hierarchy, they asked to click on the top level loop loop3. Observing that both source code and loop hierarchy have five levels of nested loops, P3 guessed the correct loop.

E2: Identify/Assess vectorization in that loop. P1, P2, and P3 all noted they did not recall exact vector instructions, but communicated they would look for them. P0 required some background knowledge on vectorization and the facilitator instructed that the presence of one of the vector registers would indicate vectorization. P1 and P2 were suggested names of vector registers.

| HighlightedItems x                                                           |
|------------------------------------------------------------------------------|
| 0x41aead: movsd %xmm0, (%rcx)                                                |
| Ox41aeb7: vmovsd %xmm0,0x0(%rbp, **di-m-m this,8),%xmm3                      |
| 0x41aebe: lea 0x0(**15 run reps, *rax, 8), *rdx                              |
| 0x41aec2: vxorpd %ymm2,%ymm2,%ymm2                                           |
| 0x41aec6: vmovdqa %ymm0,%ymm2,%ymm1                                          |
| 0x41aeca: vmovdqa %ymm0,%ymm1,%ymm0                                          |
| 0x41aece: mov 0xc0(%rsp), %rbx phidat                                        |
| 0x41aed6: vmovaps %xmm0,%xmm3,%xmm3 1, 0                                     |
| 0x41aeda: vmovupd %ymm0, (%rdx), %ymm4                                       |
| 0x41aede: vmovupd %ymm0,0x20(%rdx),%ymm5                                     |
| 0x41aee3: vmovupd %ymm0,0x40(%rdx),%ymm6                                     |
| 0x41aee8: vmovupd %ymm0,0x60(%rdx),%ymm7                                     |
| Ox4laeed: vfmadd231pd %ymm4, 0x0(*rbx phidat, %rax, 8), %ymm3                |
| $0x41aef3: vfmadd231pd \t3ymm5,0x20(\t3xbx \text{ phidat},\t3xax,8),\t3ymm2$ |
| 0x41aefa: vfmadd231pd %ymm6,0x40( <del>%rbx</del> phidat,%rax,8),%ymm1       |
| 0x41af01: vfmadd231pd %ymm7,0x60(%+b* phidat,%rax,8),%ymm0                   |
| 0x41af18: vaddpd %ymm3,%ymm2,%ymm2                                           |
| 0x41af1c: vaddpd %ymm1,%ymm0,%ymm0                                           |
| 0x41af20: vaddpd %ymm2,%ymm0,%ymm1                                           |
| 0x41af24: vextractf128 %ymm1, \$0x1, %ymm3                                   |
| 0x41af2a: vaddpd %xmm1,%xmm3,%xmm4                                           |
| 0x41af2e: vunpckhpd %xmm4,%xmm4,%xmm5                                        |
| 0x41af32: vaddsd %xmm4, %xmm5, %xmm6                                         |
| 0x41af36: movsd %xmm6, 0x0(%rbp, %rdi - m - m this, 8) 1, 0                  |
| $0x41af5a:$ vmovsd $xmm0,0x0$ ( $xbp,$ $x+di-m-m$ this, 8), $xmm0$           |
| 0x41af61: lea 0x0(%r11,%r10,1), +r12 g                                       |
|                                                                              |

<span id="page-1-0"></span>Fig. 1. This screenshot captures the selected disassembly in the Highlighted Items View. Evaluation participant P3 recognized the highlighted phidat variable to verify their position. They then discovered the vfmadd231pd instructions indicative of vectorization.

P0, P1, and P2 all started by asking to click on loop 3.1 in the hierarchy. P0 asked to scroll through the instructions in the selected items view. They found an instruction using a vector register and then turned back to the disassembly view to click on that instruction. They concluded the loop has vectorization after verifying the instruction links backs to the starting line of source code.

P1 and P2 expressed interest in searching. The facilitator reminded P1 that ctrl-f could be used. P2 remembered. Both asked to search for vector registers in the selected items view, found corresponding vector instructions (vfmadd231pd) from the search, and concluded the loop was vectorized.

P3 took a different strategy from the other participants. They asked to click on the body of the innermost loop in the source code, saying they planned to look for the arithmetic instructions and possible unrolling therein. Scanning through the selected items view [\(Fig. 1\)](#page-1-0), they remarked the renamed variable annotations are helpful for identifying the data loading instructions. After some scrolling, they found four fused multiply-add instructions (vfmadd231pd). They said, "That's amazing actually. It does look like its vectorized, but it's doing multiple of them back to back, so it's highly unrolled, so it's vectorized really well."

E3: Compare/Assess multiple variants in the source code. The LTIMES application has several versions of the same computation. In this task, we focused on two: a) a "base-sequential" ("Base") version with nested four loops, and b) a "RAJA-sequential" ("RAJA") version where loops are implemented using RAJA constructs and thus the quadruple nesting is not explicitly written in the source file. Some participants also chose to look at a third variant, "lambda-sequential"

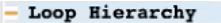

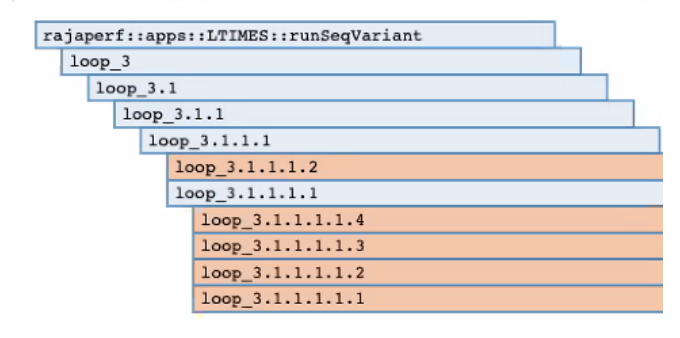

<span id="page-1-1"></span>Fig. 2. Loop hierarchy view. Evaluation participant P1 determines the leaves are four variants of the same loop, generated by the compiler to aid loop unrolling.

("Lambda") which is like Base, but uses a lambda function for the body. This task was free-form by design and each participant approached it with a different strategy.

P0 looked at the RAJA version in the source code, observing there were only two lines not grayed out. They asked to click on the first line and then looked at the disassembly in the selected items view. P0 then turned their attention to the CFG view, examining the function names in the nodes. Next they examined the loop hierarchy view and asked to click on the top level. A new line was highlighted in the source code: a lambda function. The function inlining tree refreshed with several nodes as well, so P0 asked to collapse the view. P0 asked why the original line and the lambda function were both highlighted. After a reminder that loop hierarchy selection is by full loop, P0 investigated the source code view for any other highlighted lines. They correctly hypothesized that the highlighted disassembly was then showing the loop body, but said they were not sure how to assess the differences further due to lack of experience in this kind of analysis.

P1 asked to click on the top level function in the loop hierarchy, which they surmised would contain all versions. They then asked to collapse the function inlining tree since it contained a lot of items. They asked to click on a specific loop in the loop hierarchy. They recognized this loop was associated with the RAJA version, but wanted to check the Lambda version first. They then asked to click on the top-level loop in the Lambda version in the source code. P1 remarked the top-level loops in both Base and Lambda looked similar. They then directed the facilitator to navigate down the loop hierarchy, asking to click on specific loops for further comparison. P1 said the second level loops look similar and hypothesized the optimizations are only in the inner two loops. At the first innermost loop among the four leaf nodes [\(Fig. 2\)](#page-1-1), P1 hypothesized that the inner loops in both versions are vectorized and that the leaf loops are "fixing up the ends for the vectorization unroll." They repeat the process with the Base version, confirming their expectation.

P1 then asked to click on the source line with RAJA construct. They noted this does not result in a loop in the loop hierarchy view. They turned to the CFG view, needing to scroll. They mentioned the CFG is not helpful because of lack of instructions in the basic blocks. P1 asked to click again on the RAJA construct in the source code to get back to the previous state. They then explored the function inlining view, recalling it had "kernel stuff" from previous exploration [\(Fig. 3,](#page-2-0) full context: [Fig. 4,](#page-3-0) ). P1 asked to scroll through the inlining tree. They recognized a function from their previous experience with RAJA kernels and asked to click on it. They observed that the loop hierarchy view has changed and decided to explore further. P1 asked to click on loop2.1.1. The loop hierarchy view updated to show more nesting. P1 identified the quadruple-nested loop that was the target of their search. They remarked the code structure is similar to the base version, but obfuscated by the long call stack. They further identified candidates for loop preamble and postamble instructions in the CFG View [\(Fig. 5,](#page-3-1) full context: [\(Fig. 6\)](#page-4-0)).

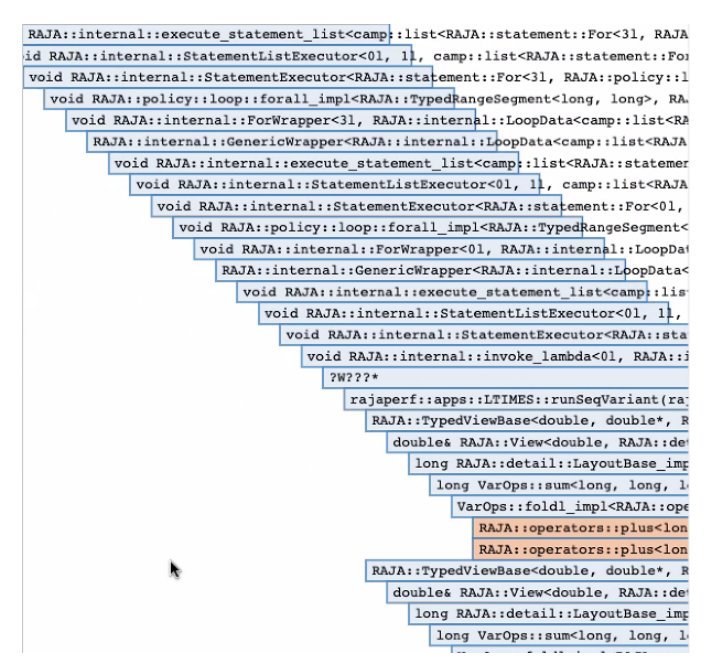

<span id="page-2-0"></span>Fig. 3. This screenshot is a zoomed in version of Evaluation participant P1's area of interest in the kernel code. The full interface is shown in [Fig. 4.](#page-3-0)

P2 said they wanted to further examine the base version first. They asked to click on the top-level loop in this version and then to scroll through the selected items view for an overview of instructions. They also examined the CFG view, but expressed confusion at the disconnected nodes. They then moved to the call graph view and reasoned the disconnected nodes in the CFG were due to a data setup line in the source. P2 then asked to range-select the entire base version. They examined the call graph view further but determined it was not helpful and instead asked to browse the selected items view.

Next, P2 asked to click on the RAJA construct in the RAJA version. Noticing no loops in the loop hierarchy, they then asked to click on the for loop which repeats the loop kernel multiple times. They examined the loop hierarchy, saw one loop (loop2), and noted there were only a few disassembly lines selected. They remarked they could tell it was making an indirect call from the selected disassembly. Examining the source code further, P2 noted a lambda function was called in the RAJA construct, hypothesizing it was the indirect call. They asked to find the source code of that lambda function and click on it. They noted the disassembly selected by this operation is what they sought. They asked to scroll through the selected items view and remarked on vectorization present in this version as well.

P2 then returned to the loop hierarchy view and asked to click on the top level loop (loop2). Noticing more loops showing up in the hierarchy, they asked to click on levels beneath it. They directed the facilitator to perform clicks between the source and loop hierarchies to repeat the actions for the base version for comparison. P2 then repeated

their strategy of going through the lambda function to return to the RAJA view. P2 hypothesized that both versions have everything inlined, but there is more overhead in the RAJA version for the indirect call. They qualified their finding, noting their RAJA knowledge is not too deep. (Their findings are consistent with performance data not used in the evaluation.)

P3 started by asking to click on the top-level for loop in the Lambda version. P3 expressed confusion that the loop hierarchy did not show the inner loops. They did not recall the option to click the loop. P3 then asked to click on the source line with the innermost for loop. P3 observed the same loop unrolling structure they previously found in the Base version. They wanted to click on the loop body but it had no mappings to the disassembly. P3 then asked to scroll through the selected items. Spotting the annotations in the disassembly for variable phidat, P3 hypothesized they were looking at the data setup. P3 said they were looking for the arithmetic instructions of the loop body. They switched to the full disassembly view after noting that the disassembly in the selected items view was not enough because the source line only maps to the loop setup in disassembly. P3 then found some nonhighlighted arithmetic instructions and said "that's completely what we want to see." P3 remarked "highlighted terms is really tempting but sometimes you just really have to look." From these instructions, P3 concluded that this variant was vectorized like the Base.

P3 then asked to click on the RAJA construct in the source view, which highlighted few instructions in the disassembly. After a pause, the facilitator suggested exploring the loop hierarchy. However, P3 continued with the source code view and asked to click on the enclosing for loop. This updated the loop hierarchy to show loop2. P3 expressed wanting to drill down the hierarchy but did not recall the option to click on the loop. P3 instead asked to click on the RAJA construct again and started exploring the CFG, suggesting it might contain the loop body. In this case, the k-hop filter did not show a loop. They asked to click on some of the nodes, but did not find the loops. P3 remarked the CFG was too low-level without the loop information and there was not enough context. They then asked to click on the same line of source code to go back to the previous state. They examined the text inside the highlighted basic blocks in CFG. P3 hypothesized the current selections to be part of a branch and following the path downward would find the start of the loop. Their remarks seemed to indicate confusion about what the CFG was showing.

#### **3 EARLY PROTOTYPE FIGURES**

We include images of other early prototypes. Specifically, we include a second pre-CFG prototype [\(Fig. 7\)](#page-4-1), the complete version of the matching prototype from the paper text [\(Fig. 8\)](#page-5-0), and an example of a prototype with full instructions in the CFG nodes, similar to CFGExplorer [\(Fig. 9\)](#page-5-1) with its subsequent change to smaller nodes [\(Fig. 10\)](#page-6-0). [Fig. 9](#page-5-1) shows the CFG nodes can be very large in terms of number of instructions, distorting the graph topology.

#### **4 ACKNOWLEDGEMENTS**

This work performed under the auspices of the U.S. Department of Energy by Lawrence Livermore National Laboratory under Contract DE-AC52-07NA27344. LLNL-CONF-812737.

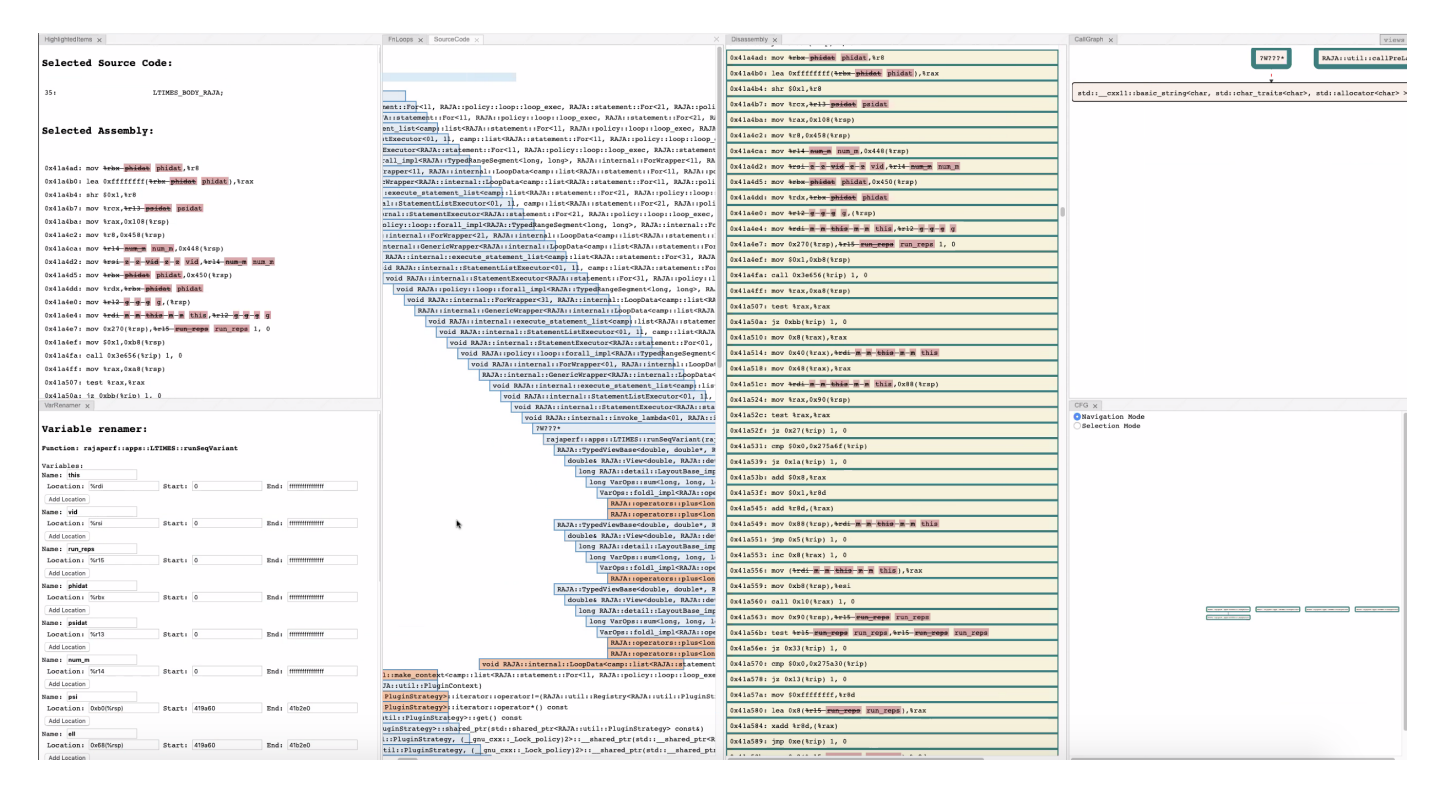

<span id="page-3-0"></span>Fig. 4. This screenshot shows a window into the Function Inlining Tree as directed by Evaluation participant P1. In this view, they had asked to stack the Source Code View so they could focus more on the other views. They recognized this particularly deep inlining chain as an indicator of kernel code and looked for recognizable functions. This is also an example of a disconnected CFG.

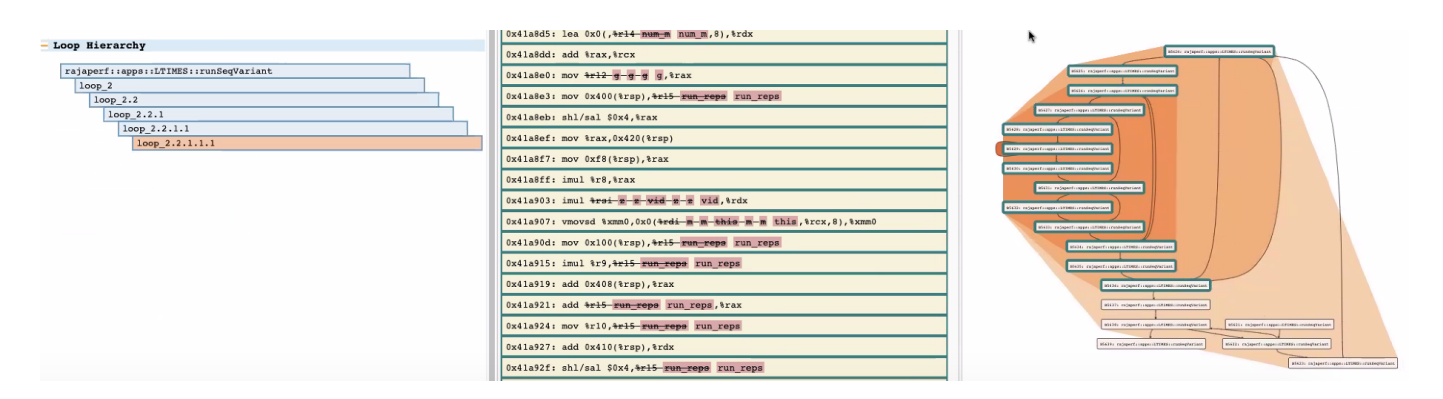

<span id="page-3-1"></span>Fig. 5. Drilling down into the loop hierarchy reveals nested loops in the CFG subgraph.

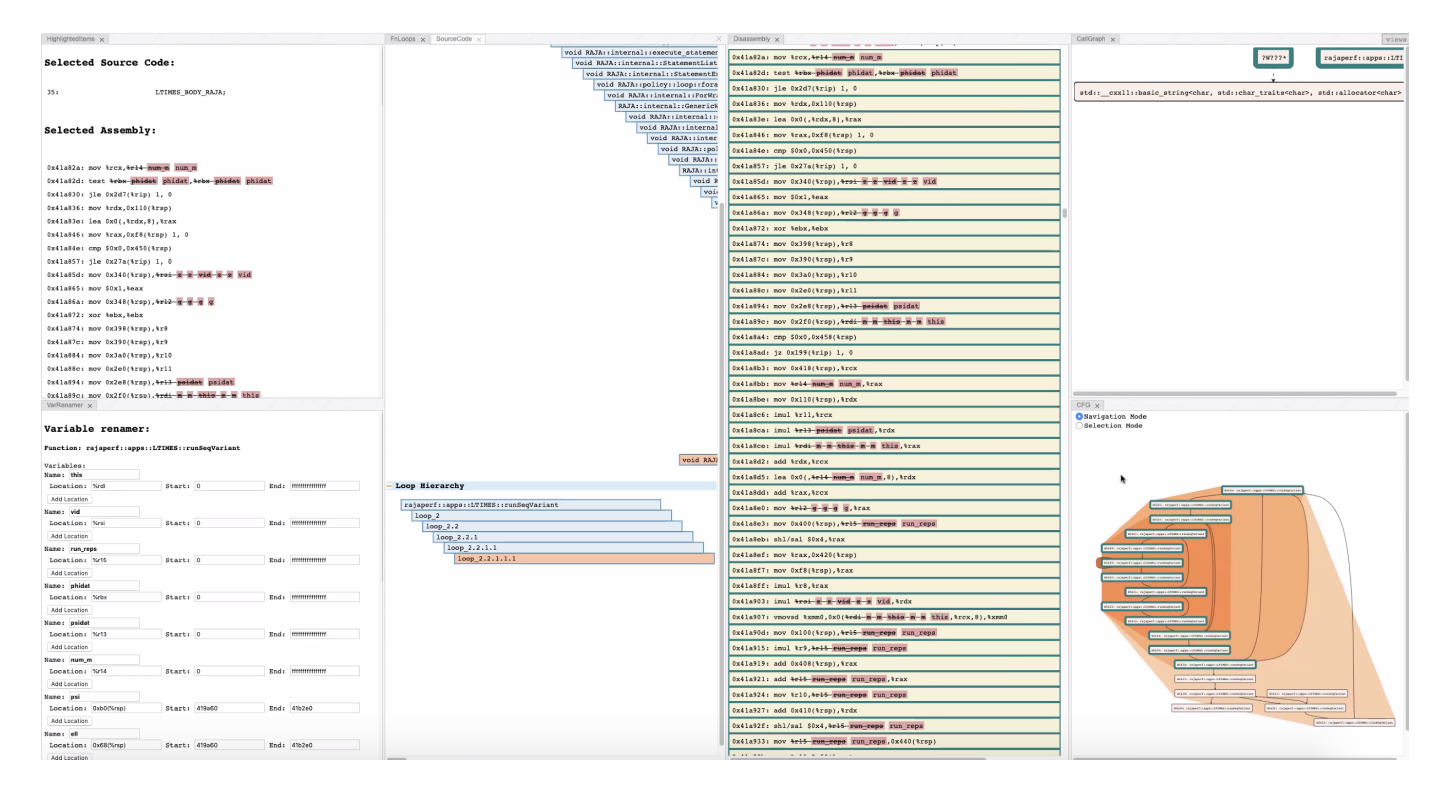

<span id="page-4-0"></span>Fig. 6. This is a screenshot from the evaluation with Evaluation participant P1. After using the Function Inlining Tree, they used the Loop Hierarchy View and retrieved the nested loops shown in the CFG View. A cropped version of this figure is shown in the paper.

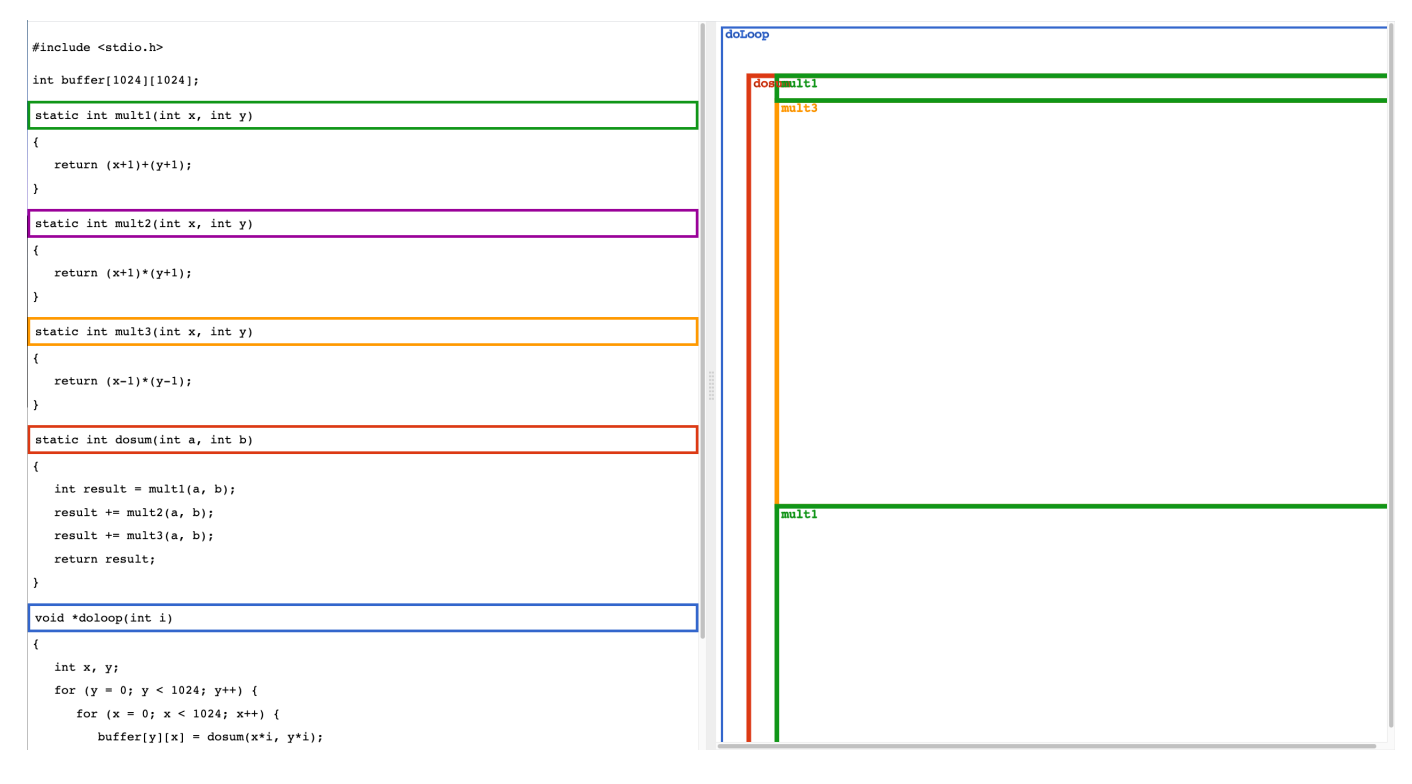

<span id="page-4-1"></span>Fig. 7. This early prototype did not have a CFG View. Instead it uses color outlining to show a correspondence between source code and inlining derived from the disassembly.

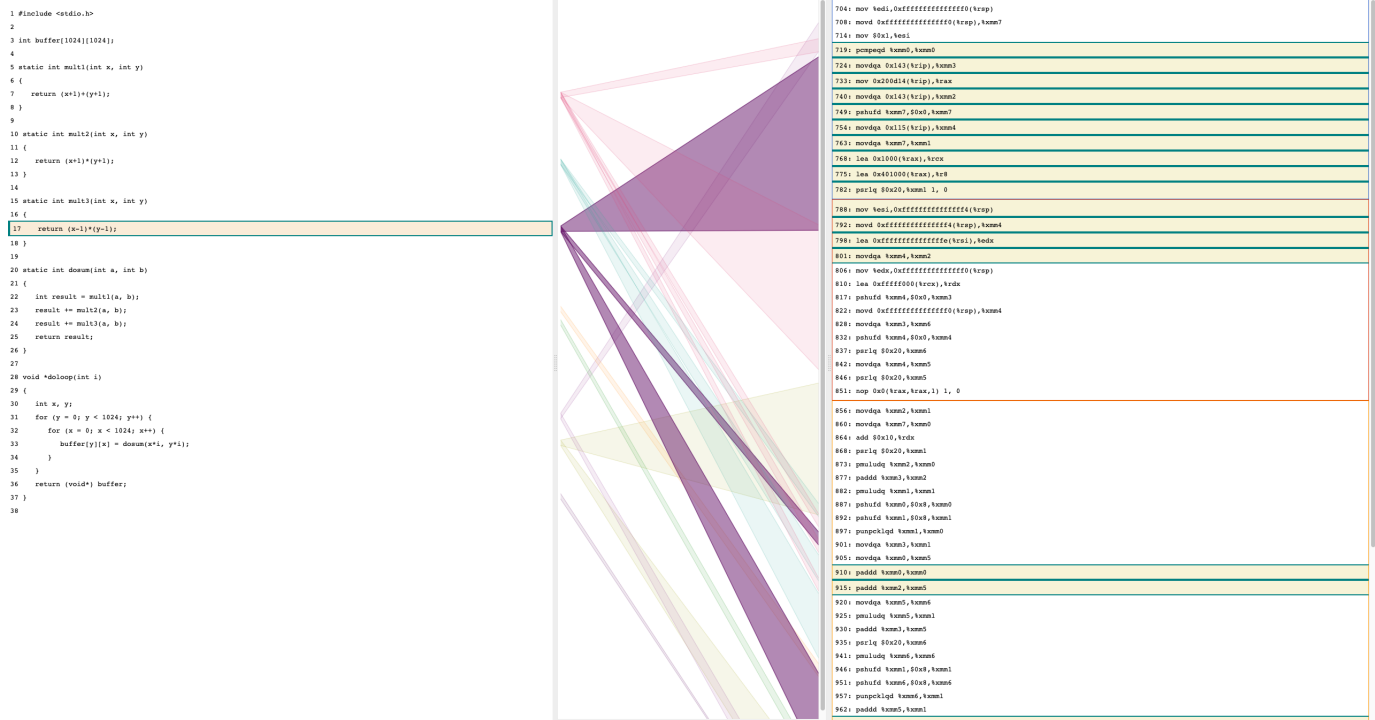

<span id="page-5-0"></span>Fig. 8. This is the full screenshot of the source code to disassembly matching prototype shown in the paper.

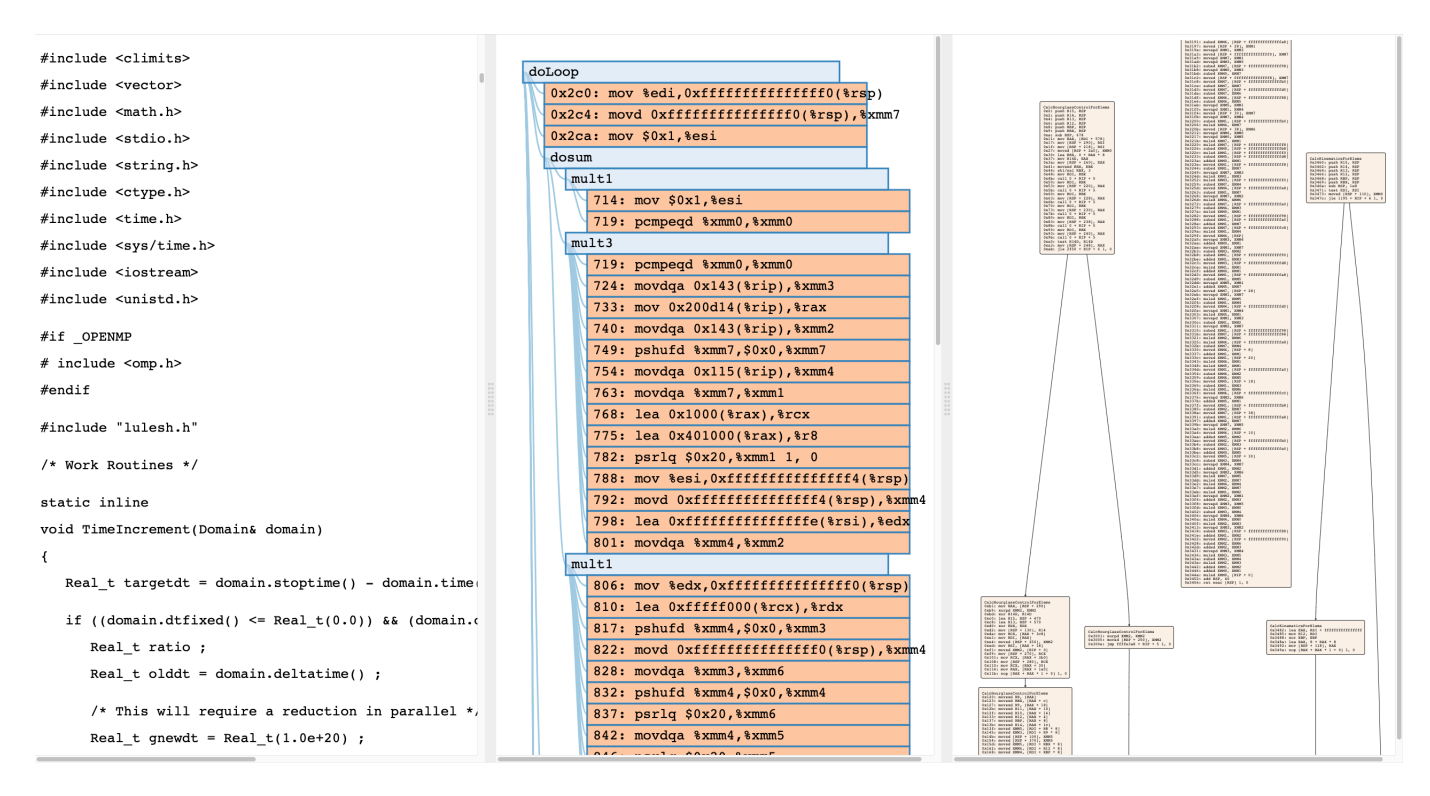

<span id="page-5-1"></span>Fig. 9. This prototype combines source code, an inlining tree showing inlined instructions, and a CFG View. The inlining tree shows all instructions associated with inlining. The CFG View shows all instructions in the nodes. The instructions obfuscate the structure in each view, so we removed them to focus the inlining tree and CFG on structure and navigation with a separate flat view of the diassembly.

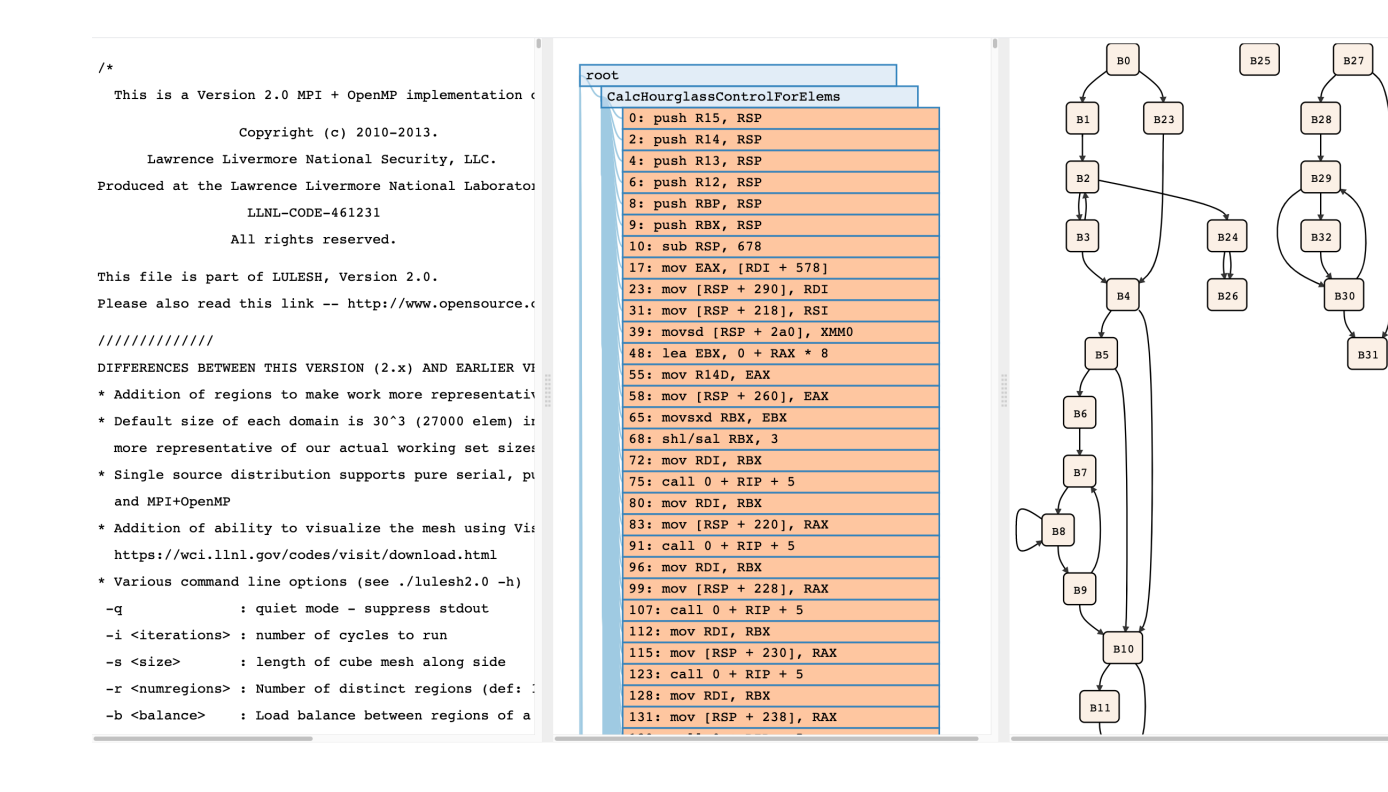

**B33** 

<span id="page-6-0"></span>Fig. 10. This prototype iteration uses only the basic block IDs in the CFG nodes compared to the full instructions in [Fig. 9.](#page-5-1) This change emphasized the topology and structure of the CFG, where multiple loops are now visible. Loop shading cues have not yet been added. Ultimately, we decided basic block ID was too abstract. The final version includes containing-function name.